## Сохранение исходного файла данных

Поскольку в готовые упражнения (веб-страницы) изменения внести уже нельзя, все изменения (языкового материала и конфигурации) делаются в исходном файле данных.

Для того чтобы впоследствии можно было изменять созданные упражнения (редактировать языковой материал или конфигурацию), необходимо сохранить файл данных.

Это можно сделать:

- после завершения ввода данных и настройки конфигурации;
- после просмотра созданной веб-страницы;
- при выходе из программы.

Файл данных сохраняется стандартным способом: с помощью пункта меню «File» (Файл) и подпунктов «Save» (Сохранить) или «Save as» (Сохранить как) или соответствующих кнопок на панели инструментов.

Файл данных для каждого блока программы (каждого типа упражнений) имеет свое расширение и цвет пиктограммы.

\*Файл данных упражнений, объединенных в один урок или тематический блок с «Инструменты», обозначается пиктограммой программы помошью блока «Инструменты».

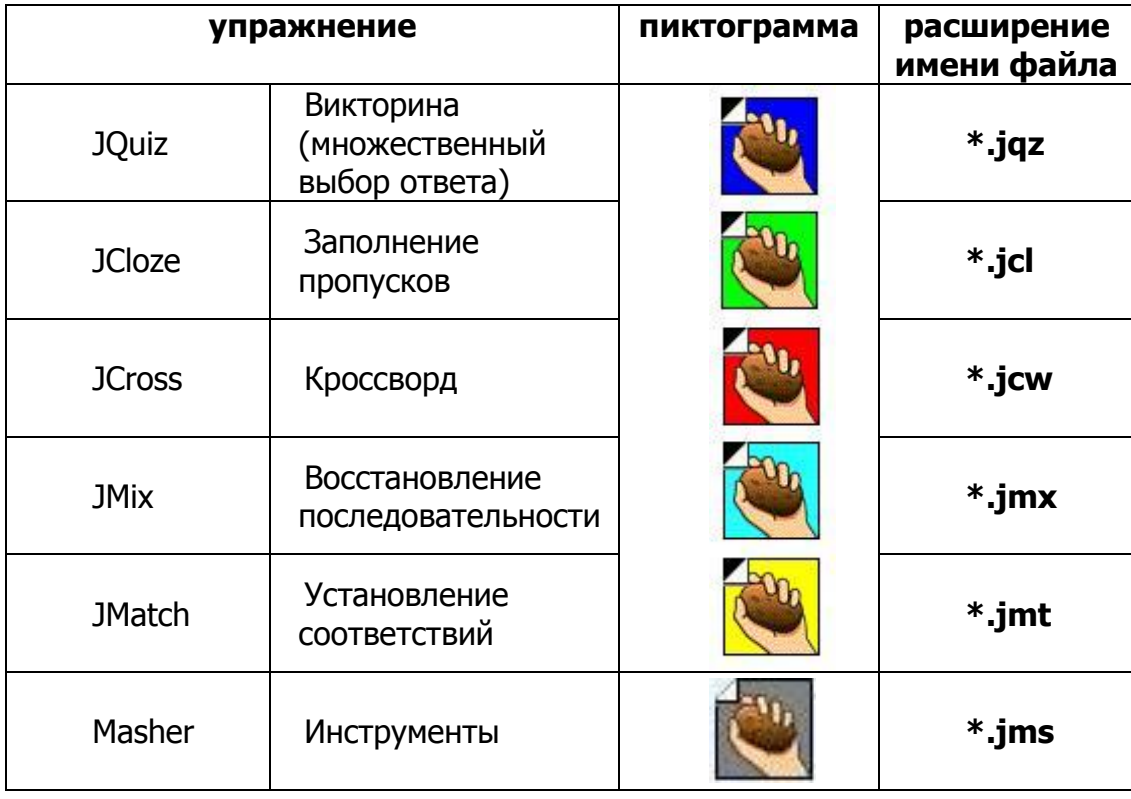

Для того чтобы можно было легко ориентироваться в файлах данных и упражнений рекомендуется файлам данных и файлам упражнений давать одинаковые имена и хранить файлы данных в одной папке с созданными упражнениями.